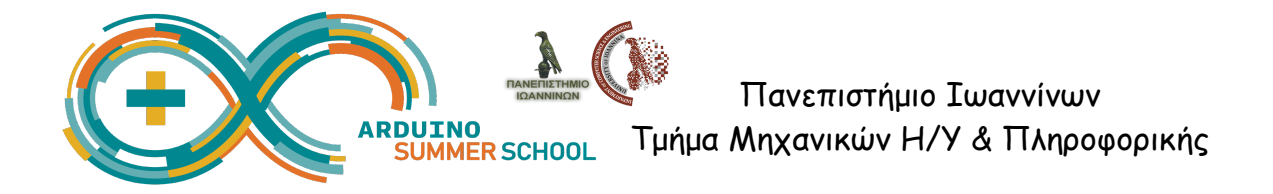

# **Αξιοποίηση αισθητήρων σε εφαρμογές STEM στο σχολείο**

## **1o Μέρος: Απλά Κυκλώματα με λαμπάκια και αισθητήρες push button**

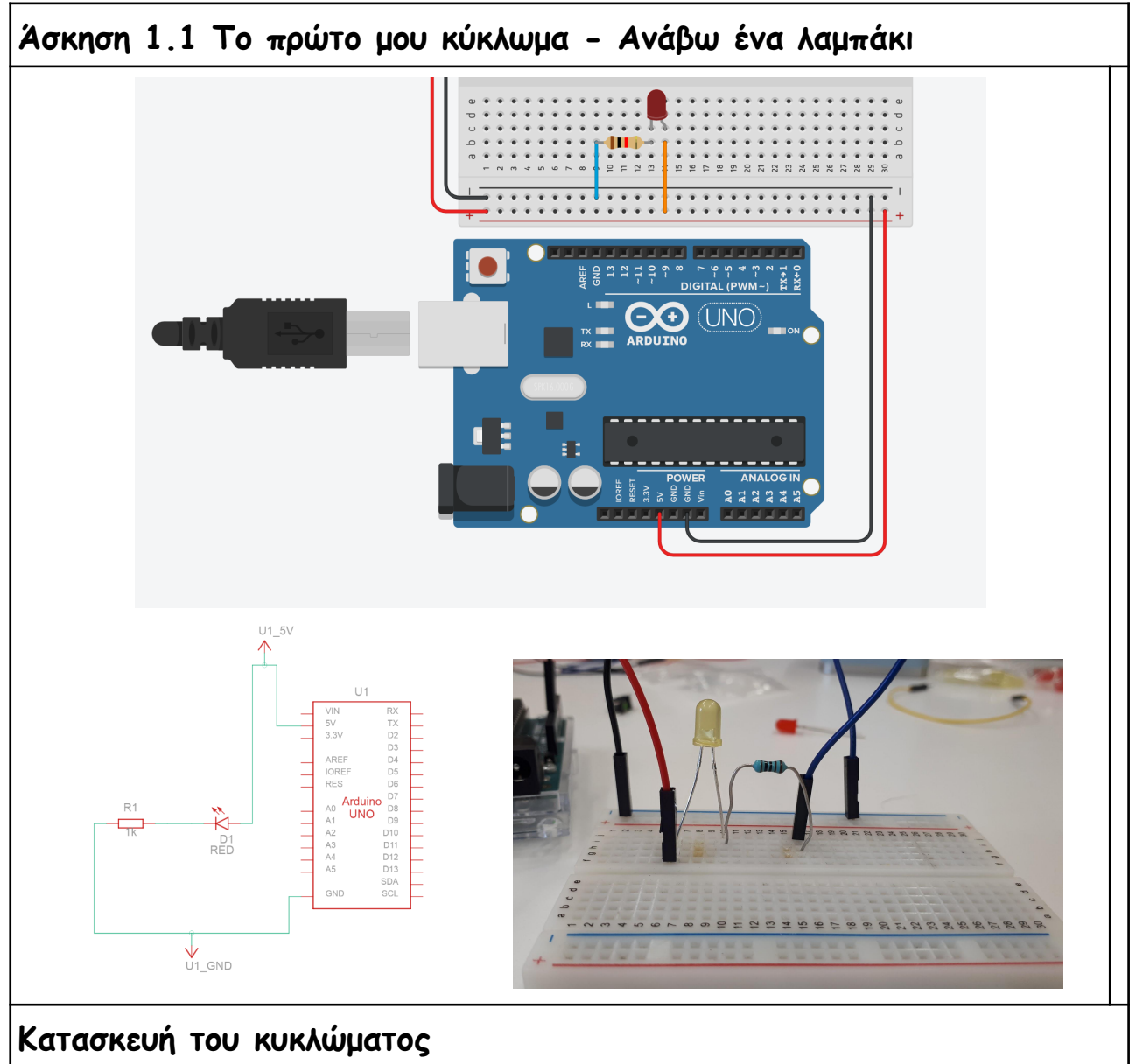

● Πριν κάνετε τις συνδέσεις σας, καλό είναι: a) το arduino να είναι εκτός ρεύματος (δηλ. να μην είναι συνδεδεμένο με τον υπολογιστή ή με κάποια μπαταρία) και

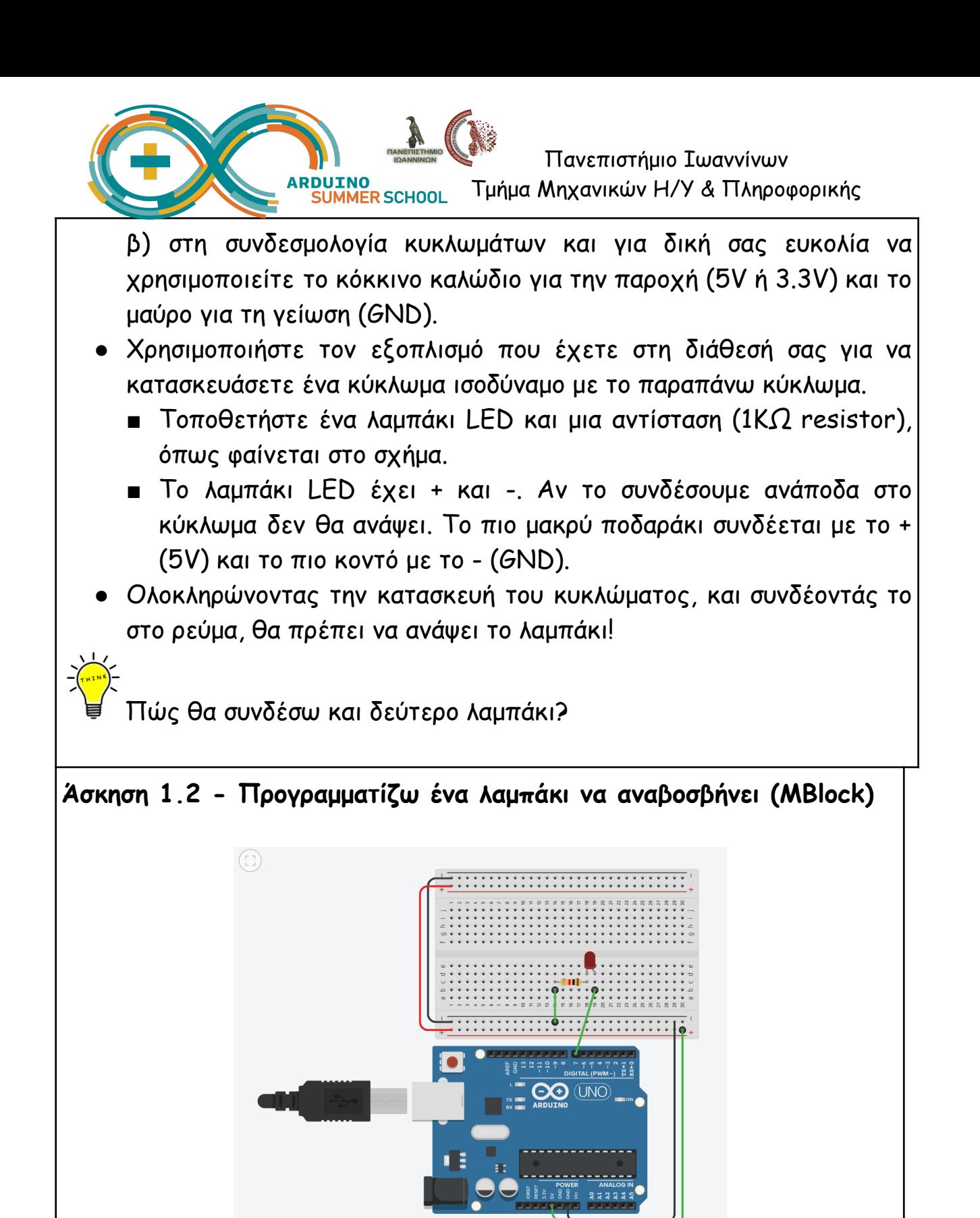

Υλοποιήστε το παραπάνω κύκλωμα. Θα προγραμματίσουμε το κύκλωμα ώστε συνεχώς να αναβοσβήνει το λαμπάκι (π.χ. ν' ανάβει για 0.5 δευτερόλεπτα και μετά να σβήνει για άλλα 0.5 δευτερόλεπτα). Παρατηρήστε ότι αυτή τη φορά το ρεύμα δεν το παίρνουμε από τα 5V του Arduino αλλά από ένα από τα output pins.

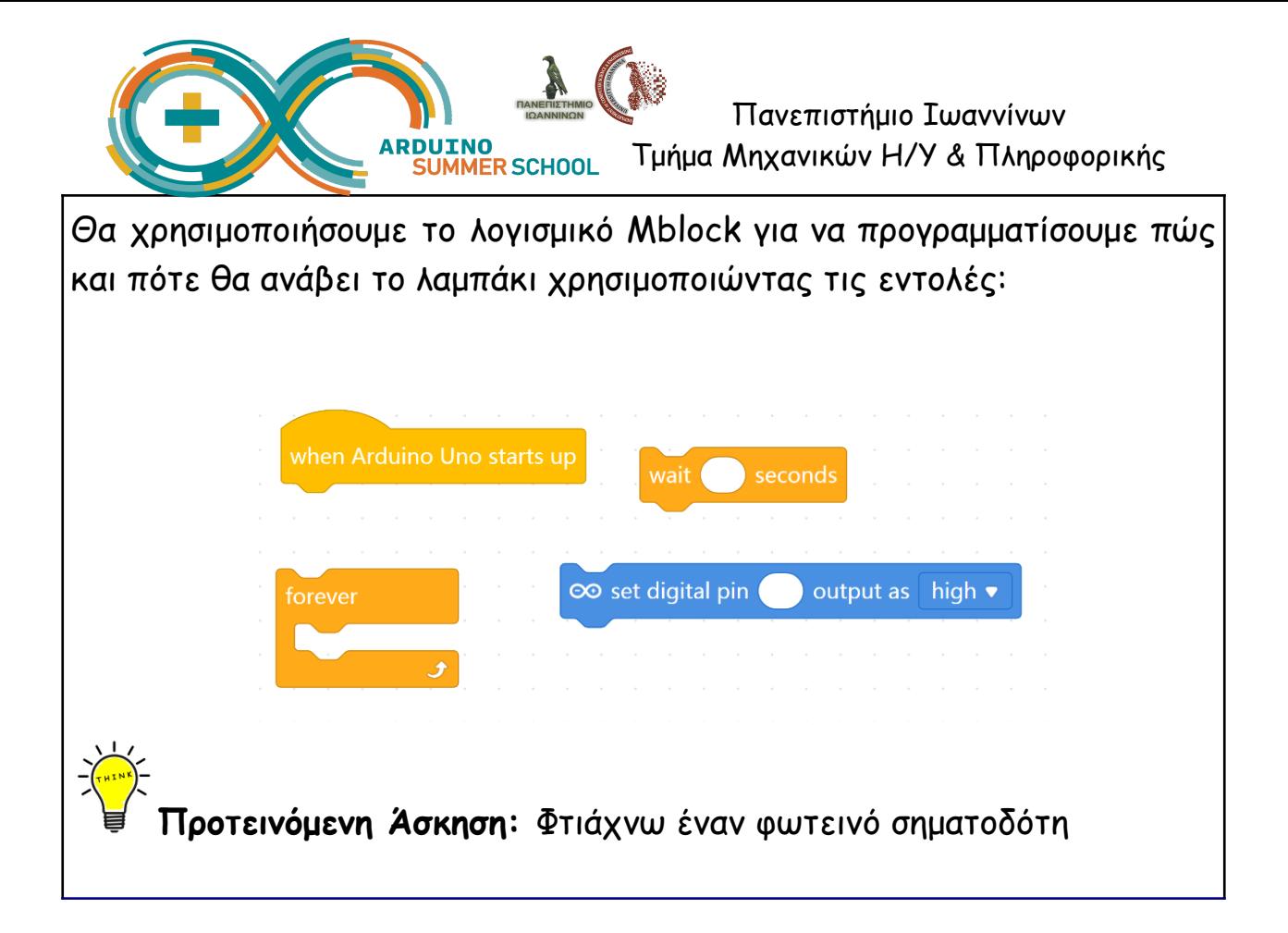

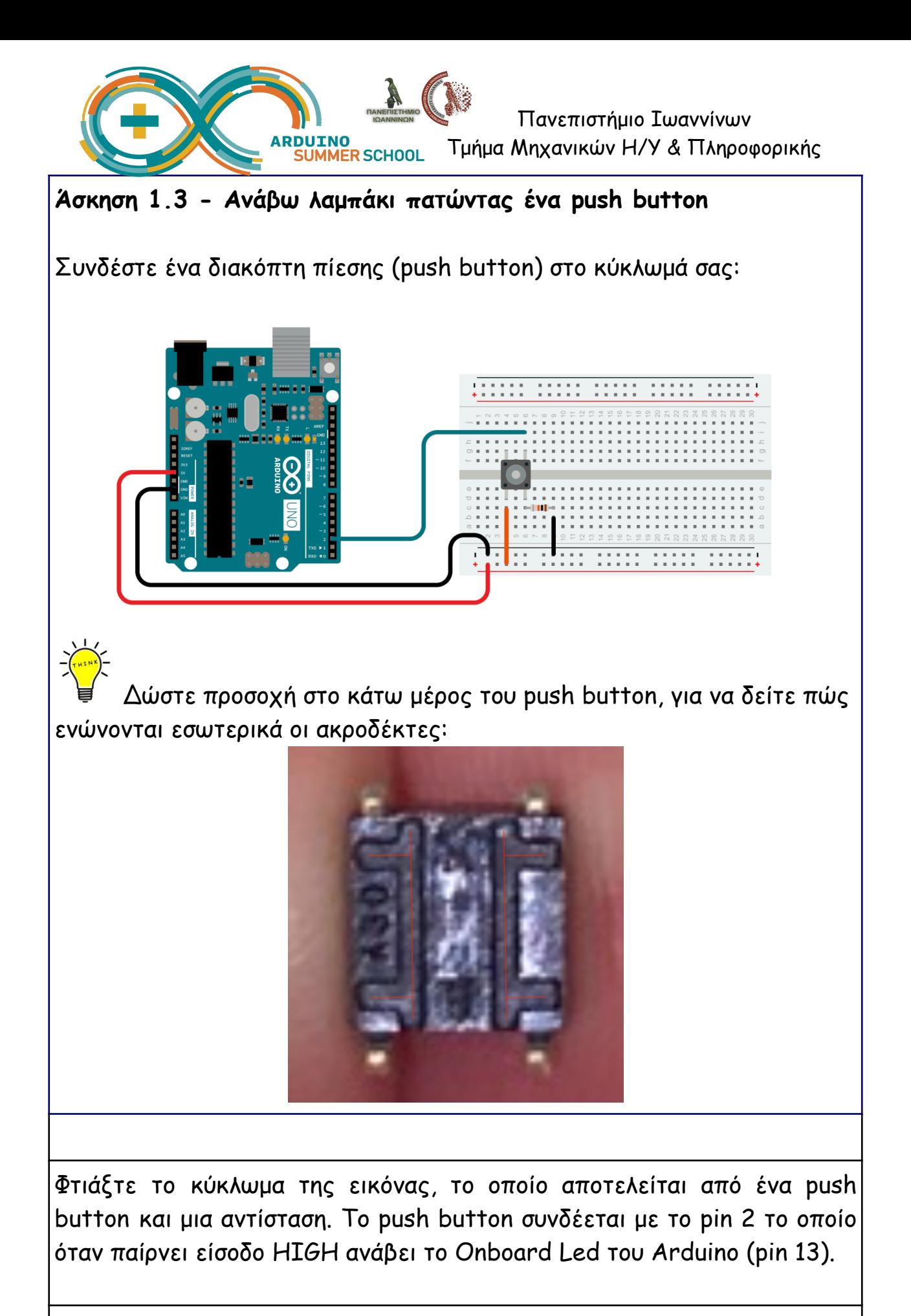

Στη συνέχεια προγραμματίζουμε το κύκλωμα ώστε όσο είναι πατημένο το push button να ανάβει το onboard led. Χρησιμοποιήστε τις παρακάτω

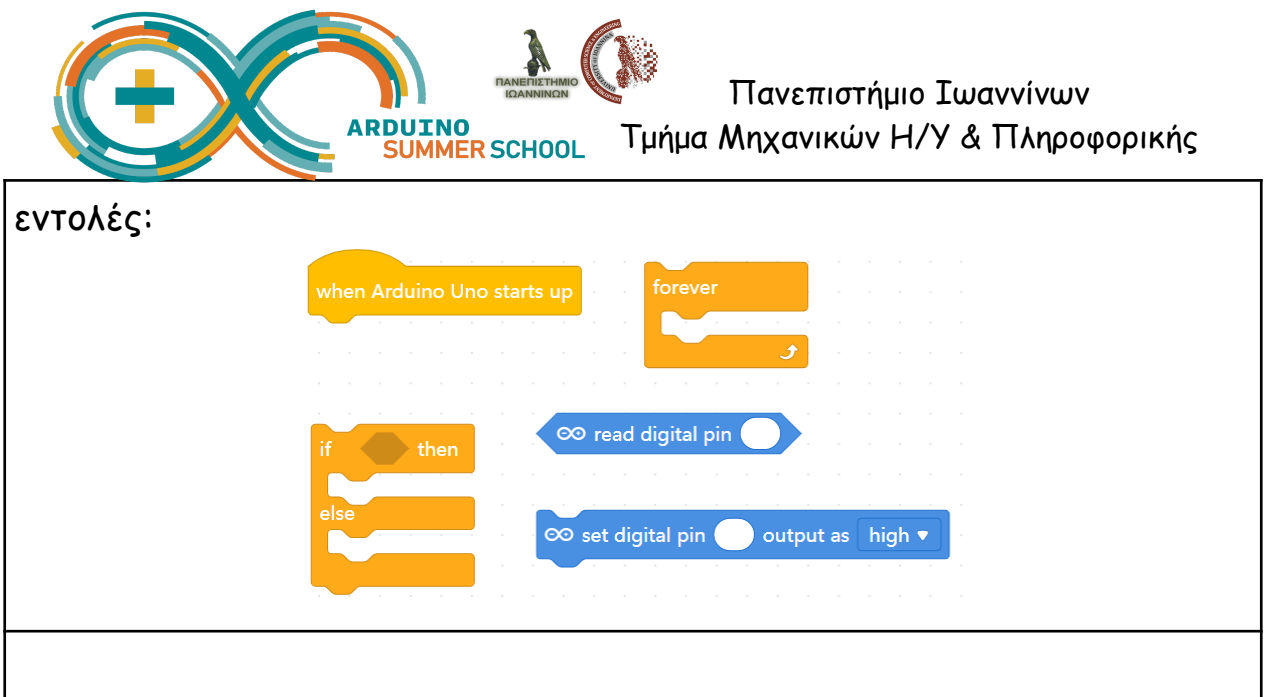

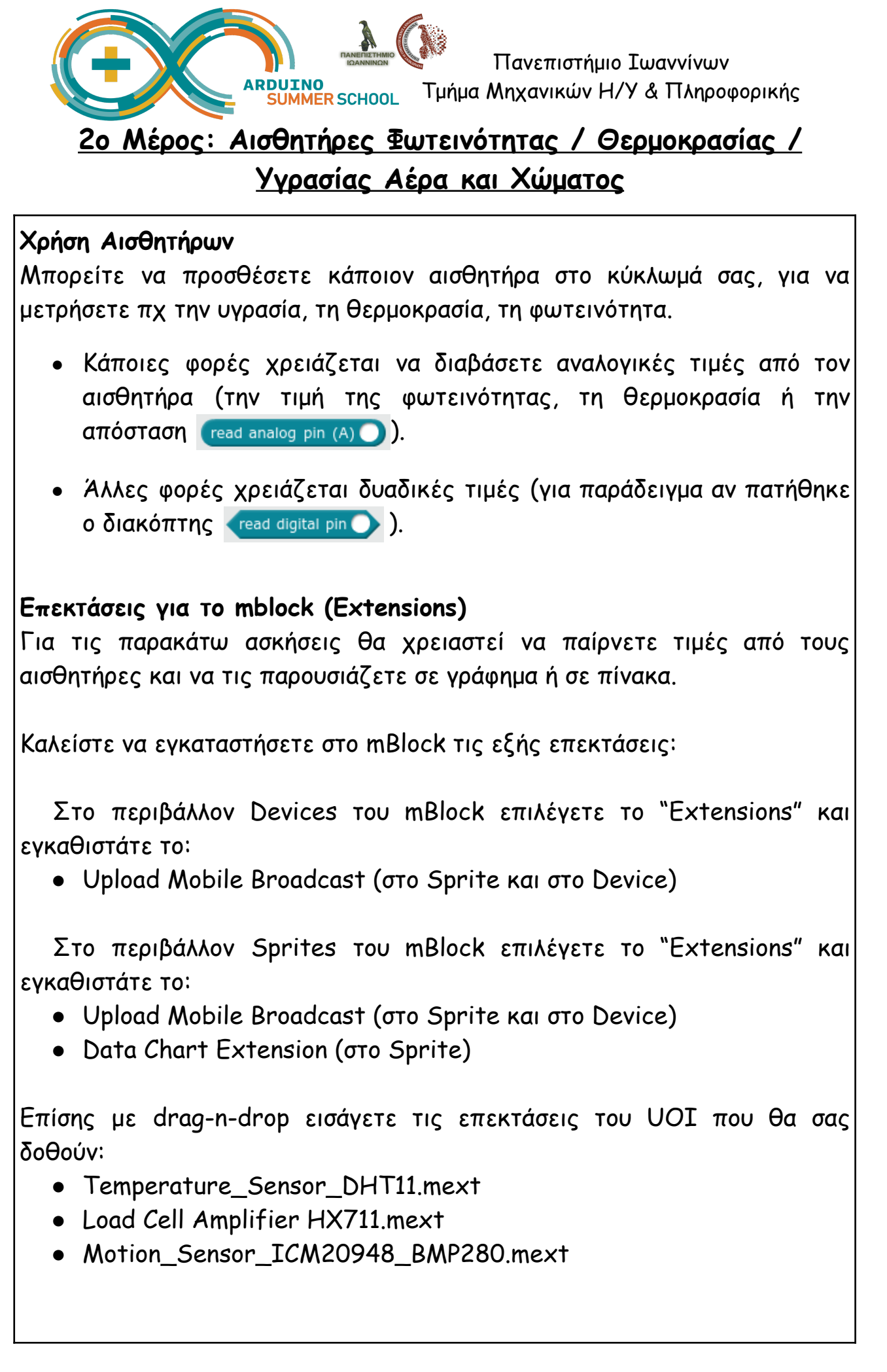

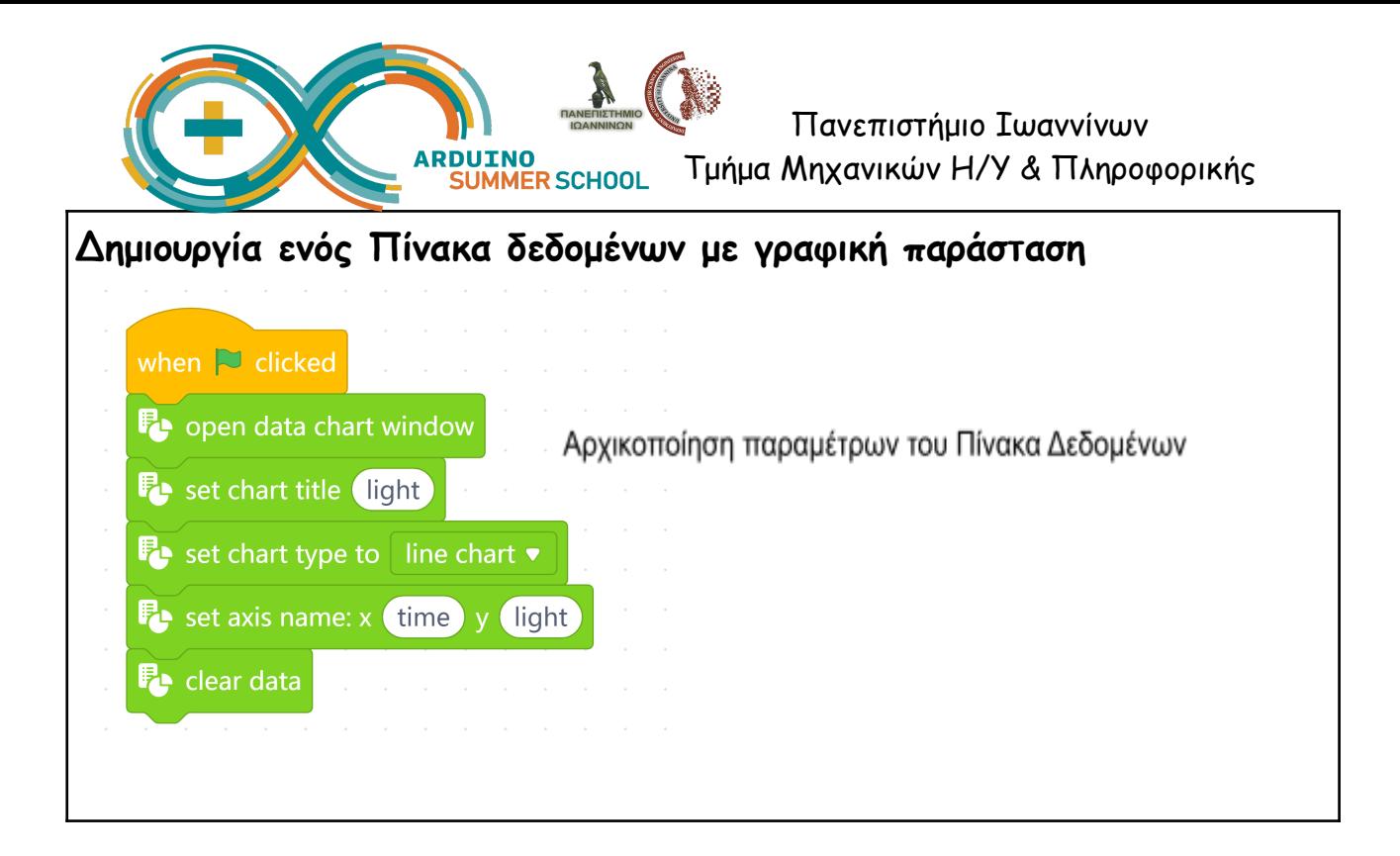

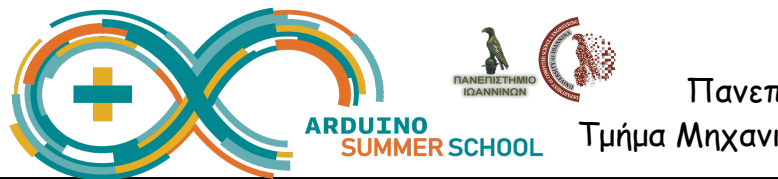

### **Δραστηριότητα 2.1 Αισθητήρας Φωτεινότητας (Light Sensor/Photo Resistor)**

Συνδέστε τον αισθητήρα φωτεινότητας στο Arduino ως εξής: το pin *vcc* στa 5V του Arduino, το pin *gnd* στο GRD του Arduino, και το pin *out* στο Α0.

Στο mBlock χρησιμοποιήστε τον παρακάτω κώδικα για να διαβάσετε τα δεδομένα από το Α0 και να τα περάσετε στο Sprite για να αποθηκευτούν σε πίνακα δεδομένων ή να αποδοθούν γραφικά.

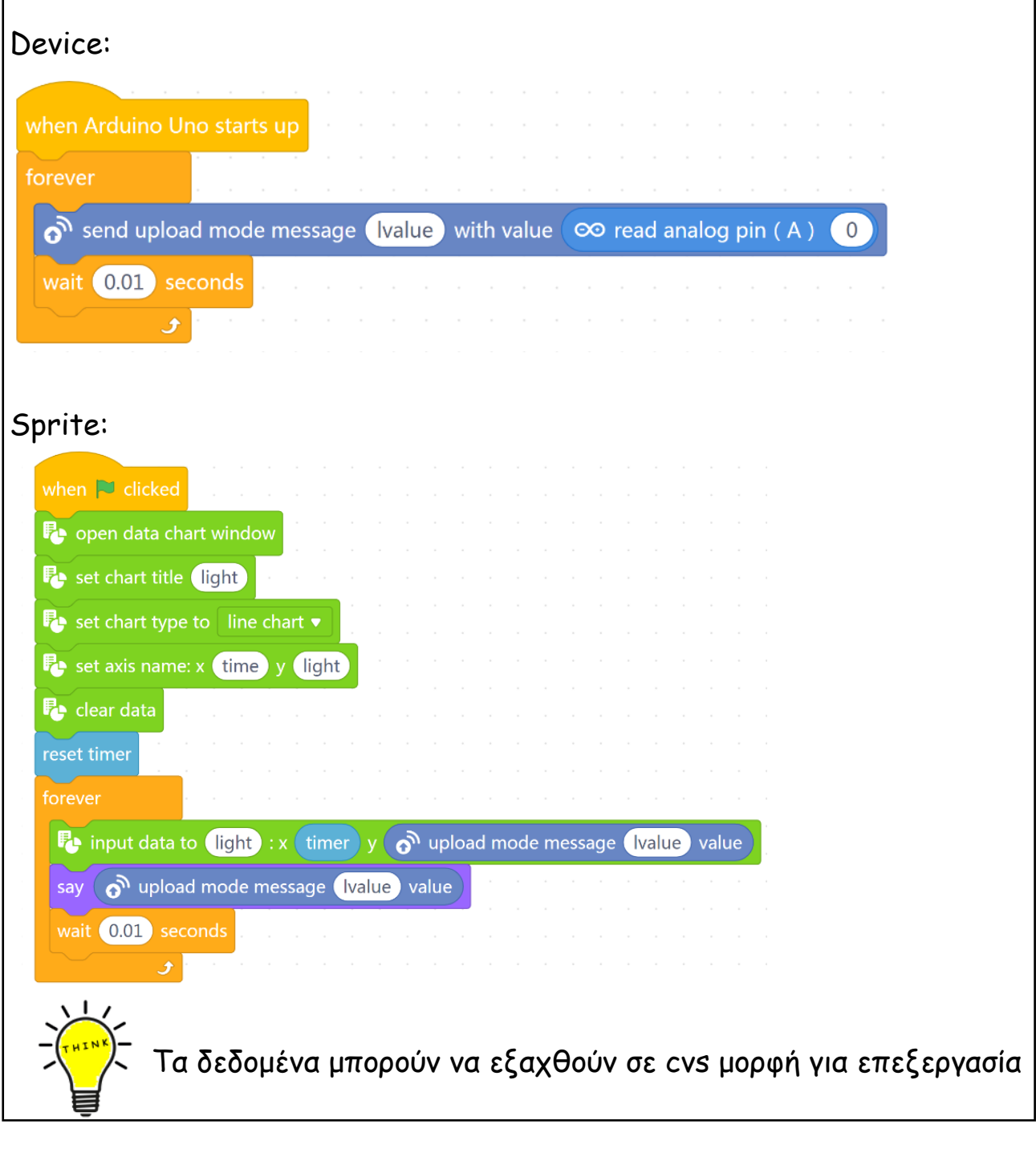

*Αξιοποίηση αισθητήρων σε εφαρμογές STEM στο σχολείο - 27-29/06/2022*

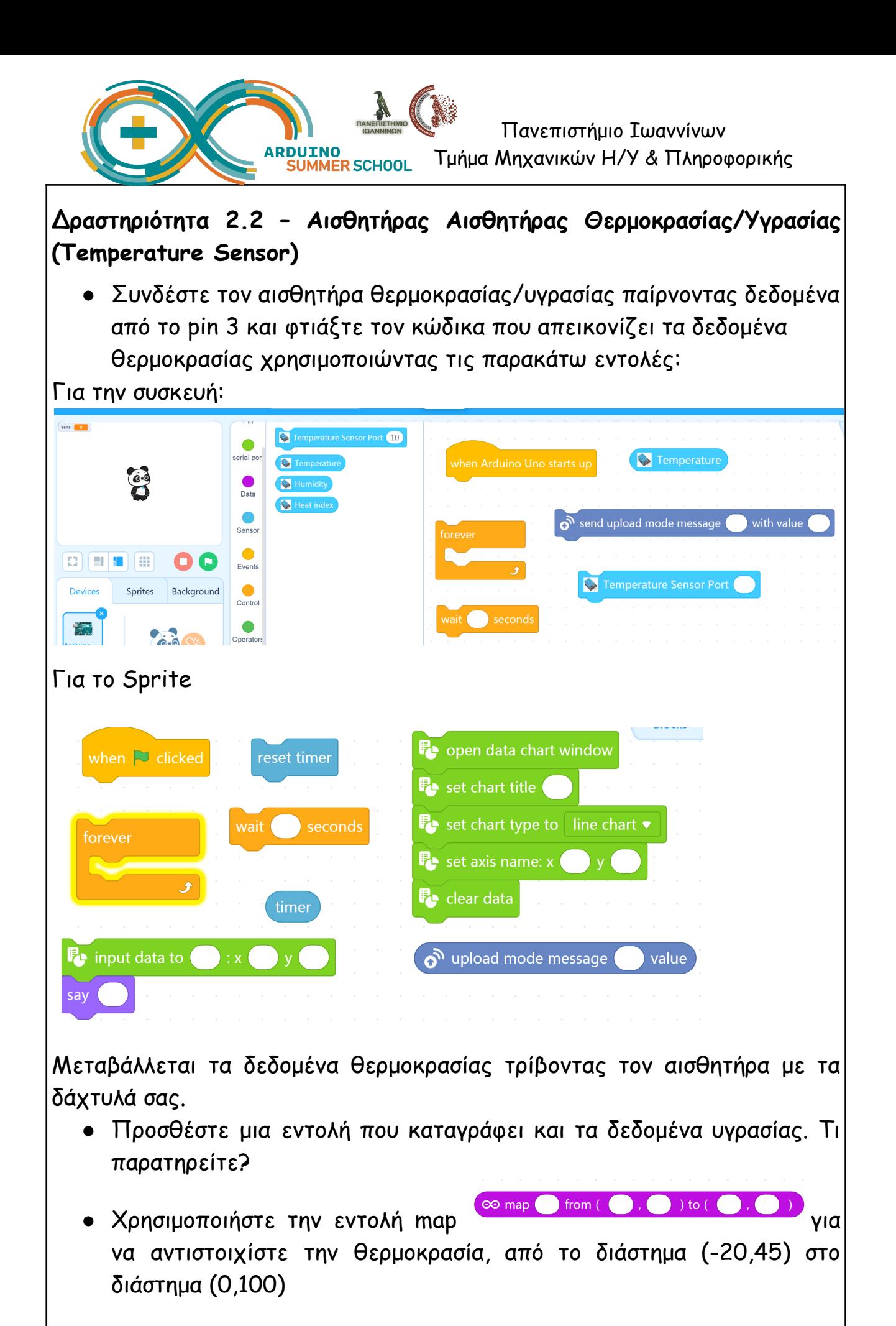

*Αξιοποίηση αισθητήρων σε εφαρμογές STEM στο σχολείο - 27-29/06/2022*

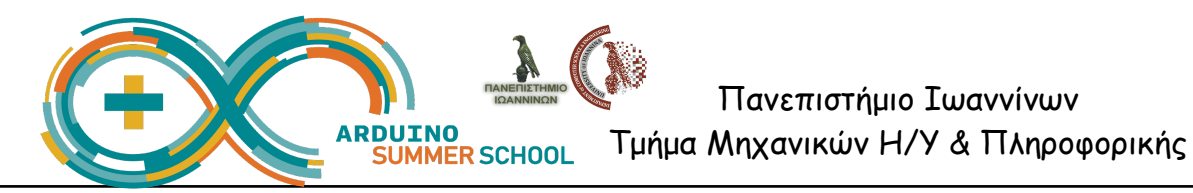

#### **Δραστηριότητα 2.3 – Αισθητήρας για Χώμα (Soil)**

Ο συγκεκριμένος αισθητήρας μπορεί να χρησιμοποιηθεί για να ελέγξετε την υγρασία του χώματος (πχ σε μια γλάστρα).

Συνδέστε τον αισθητήρα με τρόπο παρόμοιο με αυτόν της άσκησης 2.1 και φτιάξτε τον κώδικα που διαβάζει τα δεδομένα του pin A0.

- Τι παρατηρείτε ως προς τις τιμές που καταγράφονται όταν βρέχουμε τον αισθητήρα?
- Τι μετασχηματισμός πρέπει να γίνει πάνω στα δεδομένα για να ειναι πιο κατανοητά?
- Κάντε τον κατάλληλο μετασχηματισμό και κάντε δοκιμές χρησιμοποιώντας νερο.

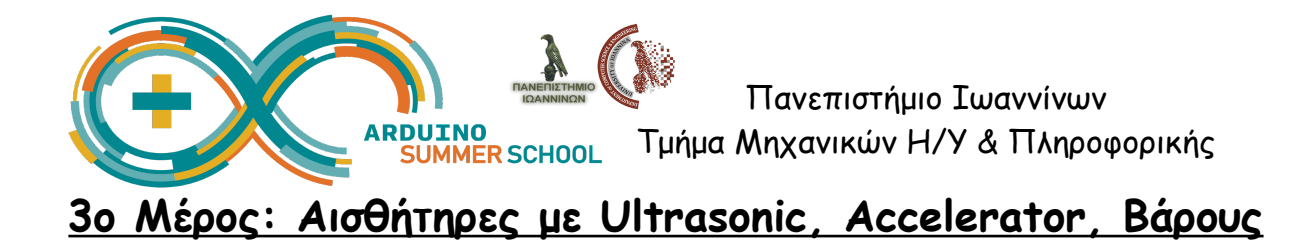

**Δραστηριοτητα 3.1 - Αισθητήρας Υπερήχων (ultrasonic HC-SR04)** Ο αισθητήρας αυτός μπορεί να χρησιμοποιηθεί για ανίχνευση της απόστασης από ένα σημείο π.χ. έναν τοίχο, και γι' αυτό χρησιμοποιείται συχνά σε εφαρμογές με οχήματα.

Έχει μια ιδιαιτερότητα στον τρόπο σύνδεσης: έχει ένα pin "trig" και ένα pin "echo". Με το pin "trig" ενεργοποιείται ο υπέρηχος (στα 40kHz) ενό με το pin "echo" παίρνουμε την τιμή του χρόνου που κάνει ο υπέρηχος για να επιστρέψει στον αισθητήρα.

Χαρακτηρηστικά αισθητήρα:

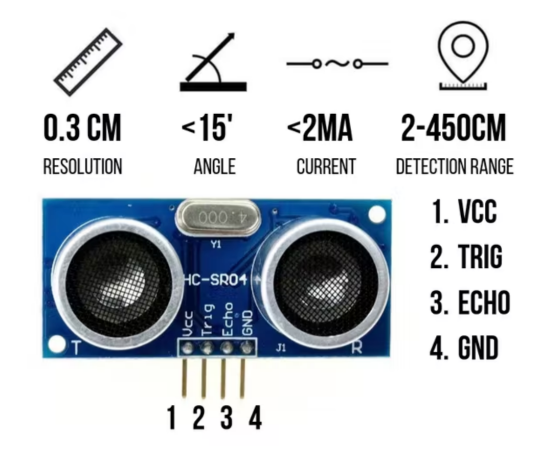

Πραγματοποιήστε την συνδεση του παρακάτω κυκλώματος:

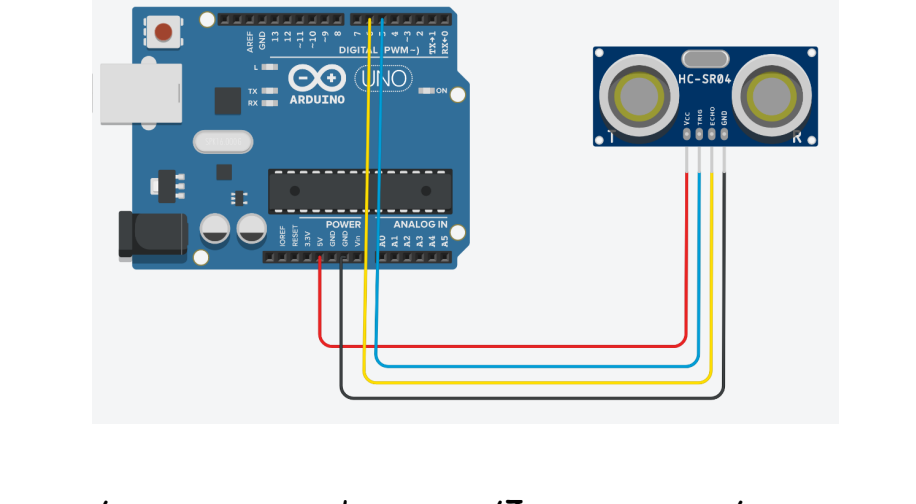

Φτιάξτε ένα πρόγραμμα που ν' απεικονίζει τις αποστάσεις που ανιχνεύει ο

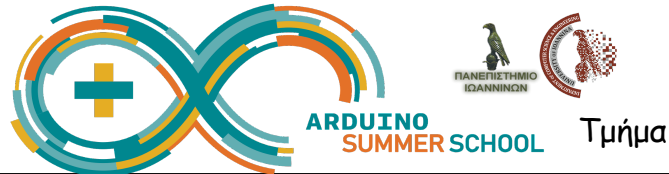

αισθητήρας χρησιμοποιώντας την εντολή: **©** read ultrasonic sensor trig pin (■ echo pin (

### **Δραστηριότητα 3.2 – Αισθητήρας Κίνησης (motion sensor)**

Ο συγκεκριμένος αισθητήρας είναι ιδιαίτερα χρήσιμος σε εφαρμογές με οχήματα - ρομποτικές κατασκευές, πειράματα φυσικής κτλ.

Έχει την ικανότητα να μετράει μεταβολές κίνησης στους τρεις άξονες Χ,Υ,Ζ όπως της επιτάχυνσης (accelerometer), την κατεύθυνση/γωνία της κίνησης (gyroscope), το μαγνητικό πεδίο της γής (magnetometer/ compass), υψόμετρο και θερμοκρασία στο σημείο που βρίσκεται.

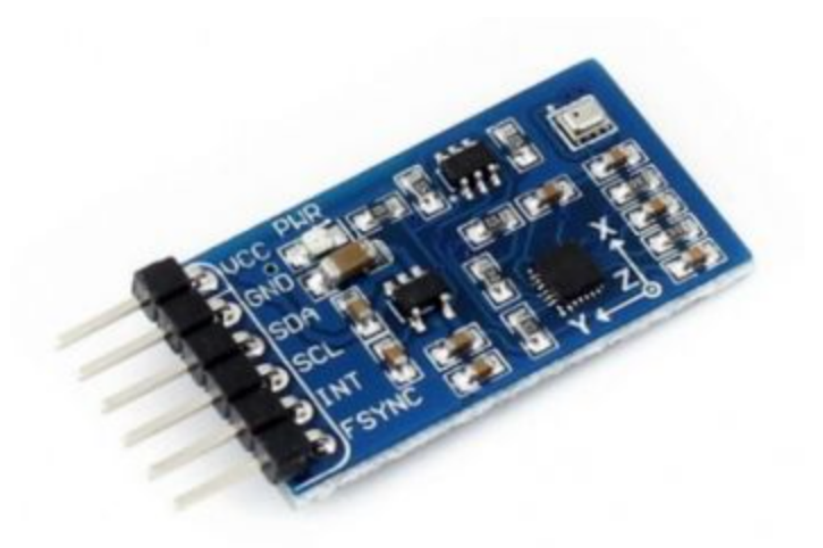

Η συνδεσμολογία του αισθητήρα: gnd και vcc όπως συνήθως, και τα pins SDA και SLA στις ομώνυμες θέσεις του arduino.

Πειραματιστείτε φτιάχνοντας έναν κώδικα που να απεικονίζει τις τιμές κάποιας μεταβλητής από τις παρακάτω:

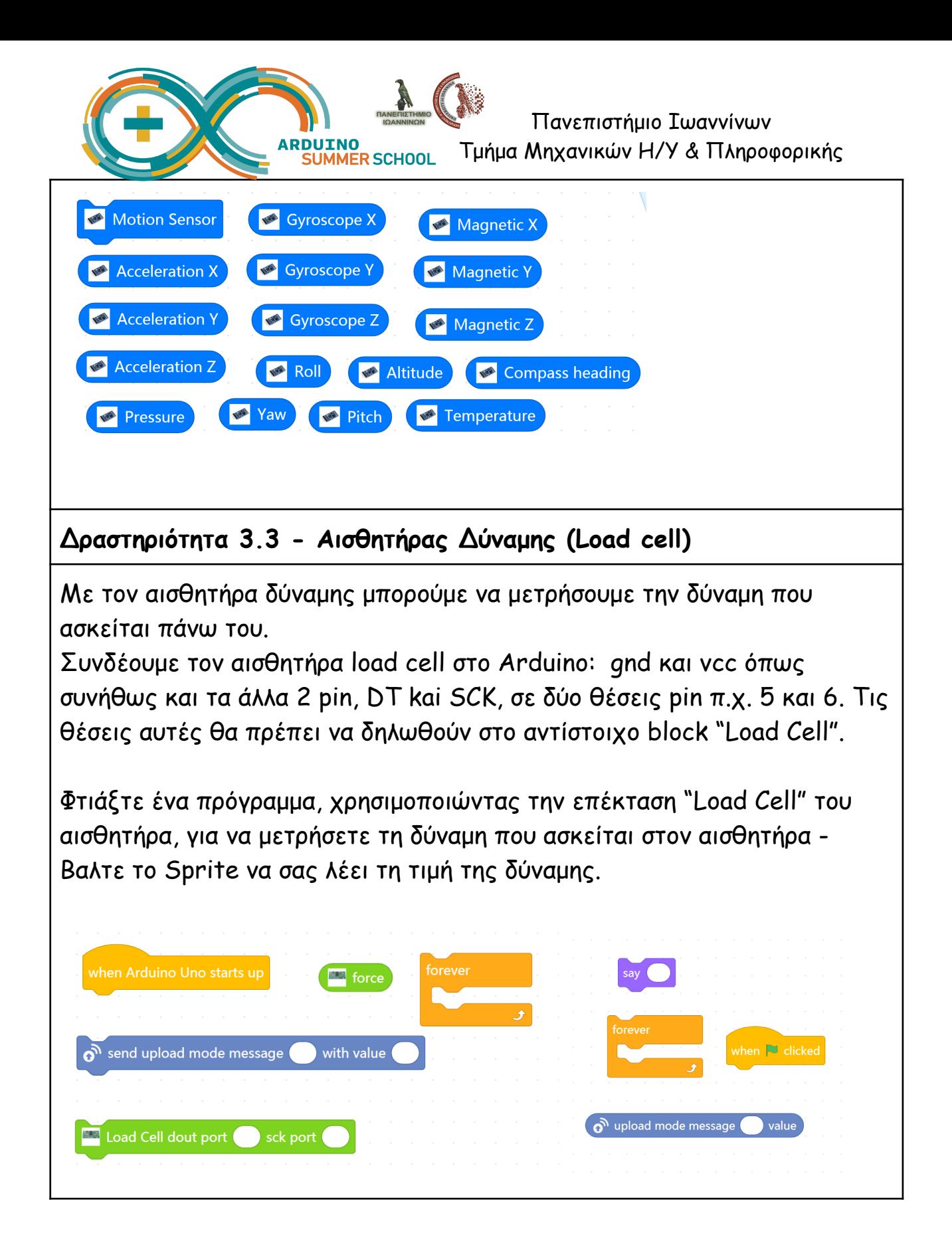